**STEP 1:** Get a Raspberry PI 2 or 3 **STEP 2:** Power on and connect to a network

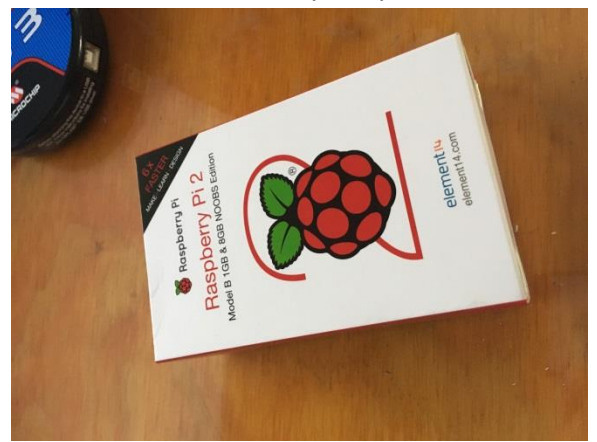

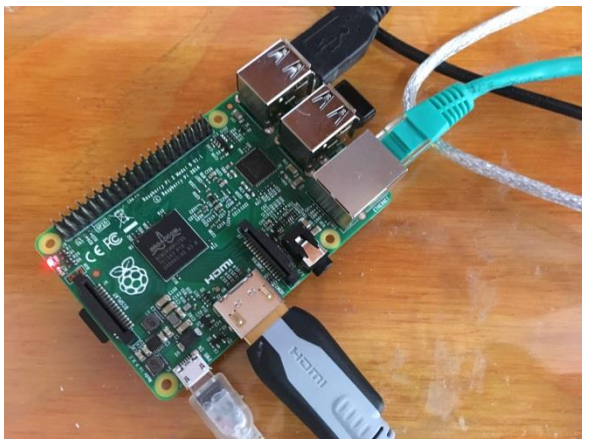

**STEP 3:** Download from [www.rikmed.com](http://www.rikmed.com/) the Python files to your Raspberry PI in the ZIP file and extract.

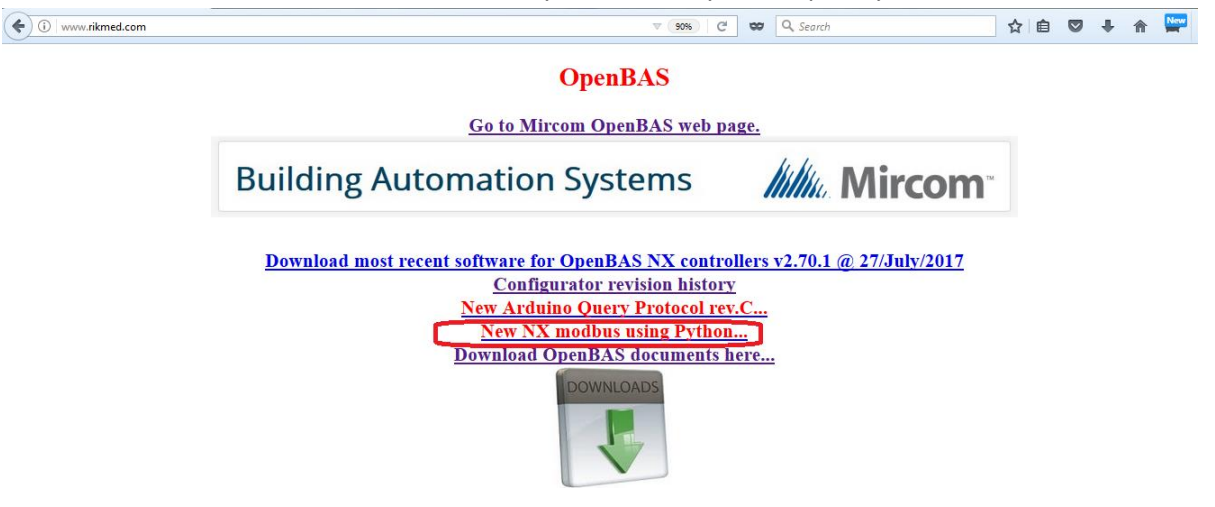

**STEP 4:** Open Python and load the **NX.py** file and modify the IP address to match your NX controller **LINE 11:** c = ModbusClient(host="192.168.1.80", port=502, auto\_open=True ) **and RUN the program**

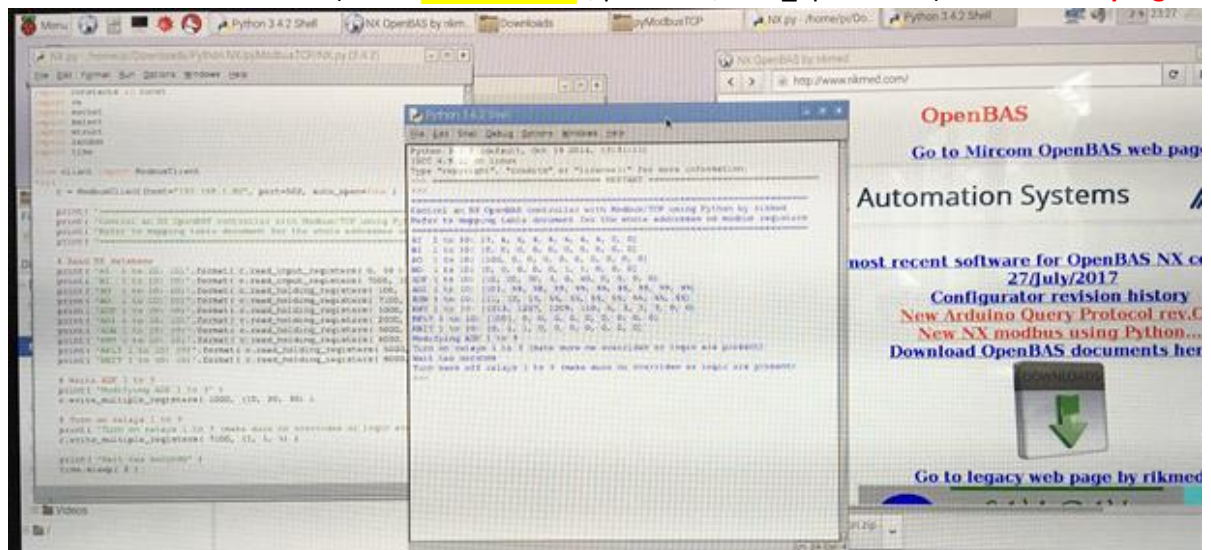

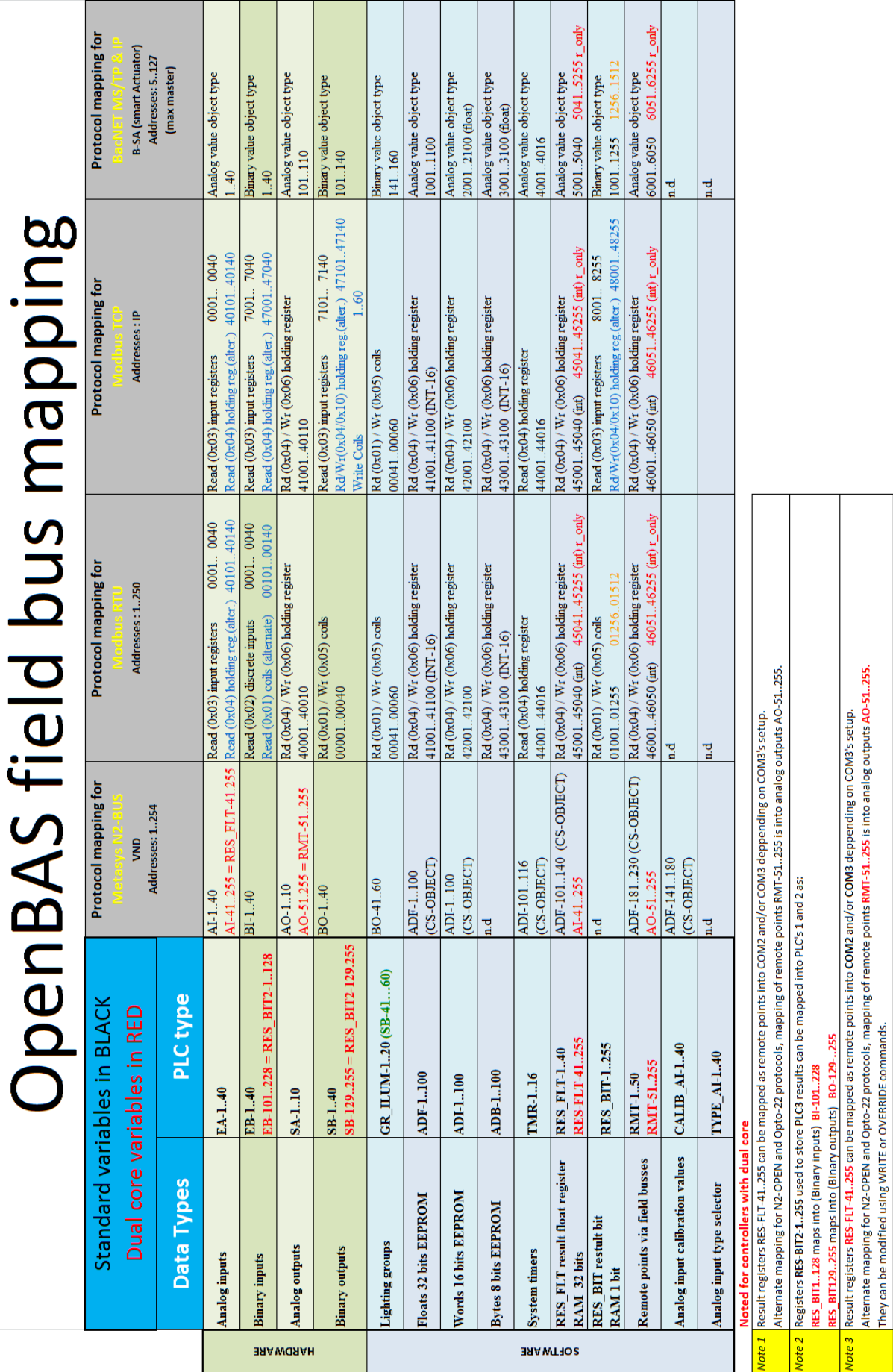

## The NX controller mapping table is shown below, for this application us the column for **modbus/TCP**